Database Basic

インストール ............................................................ 2  $5\,$  $6\,$ Data Entry ... 7 Data Correction. 9  $10$ 作業データの確認 ....................................................... 12 作業課題データの印刷 ................................................... 13

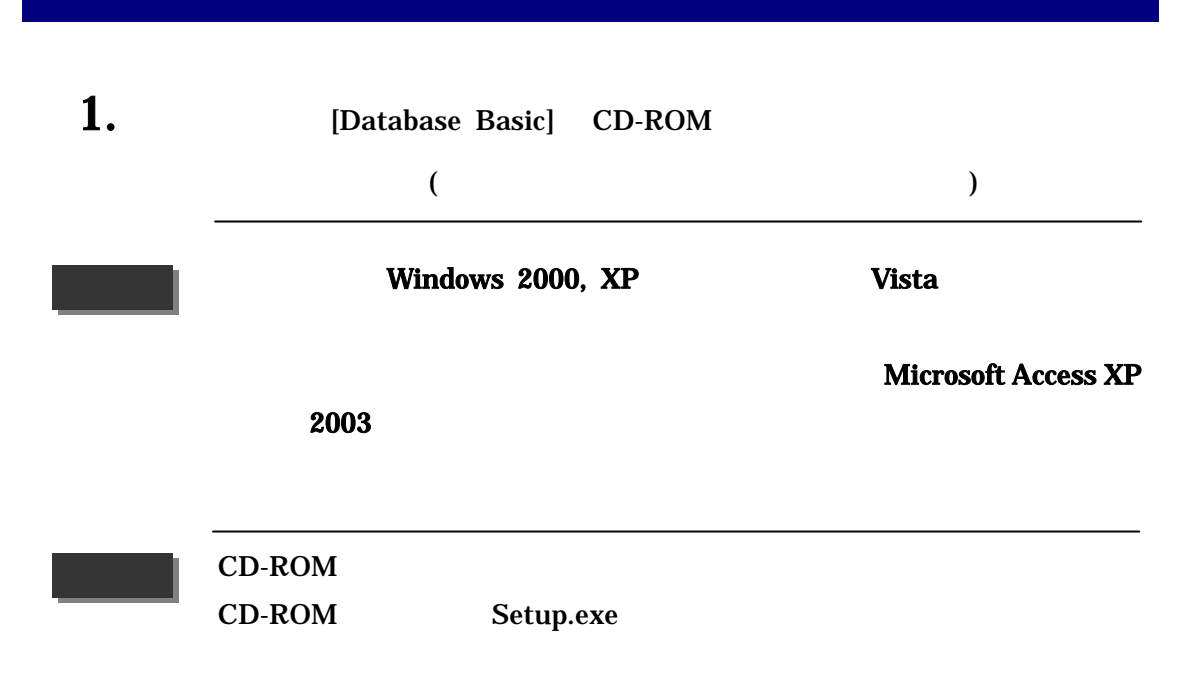

### 2.  $[Next]$

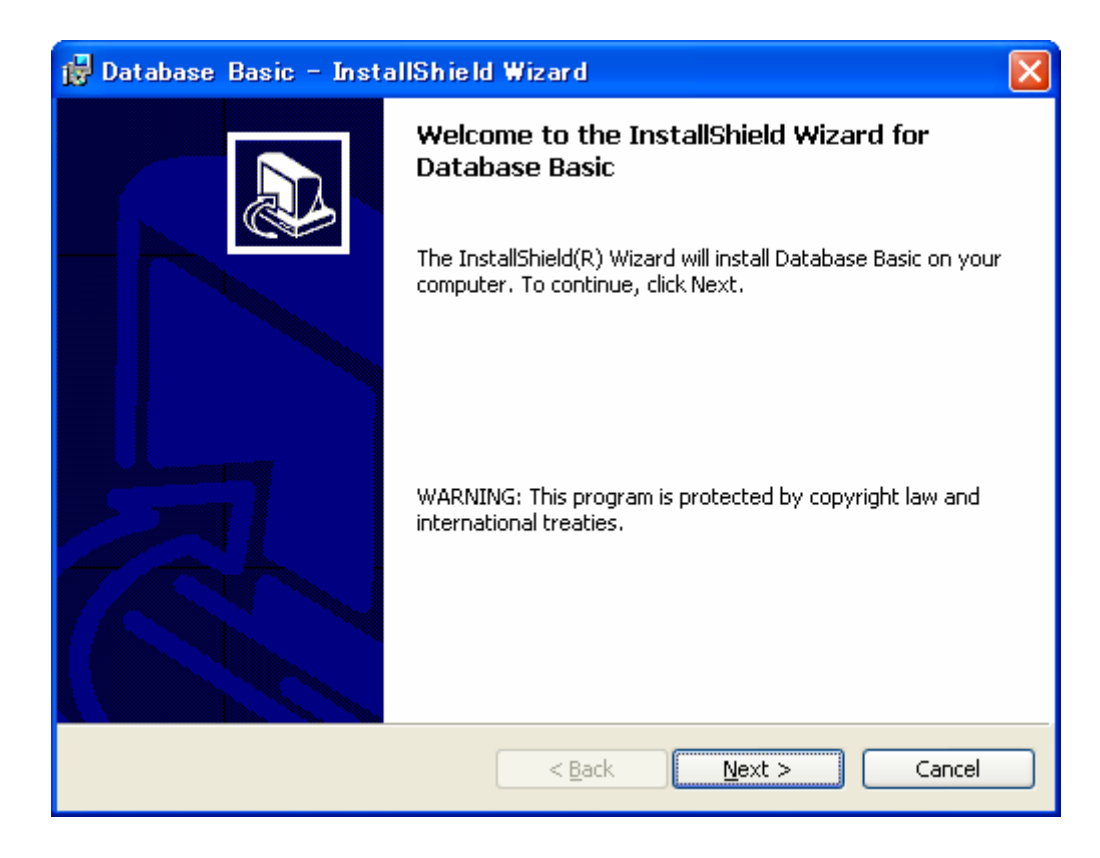

3. We are the contracted to the User Name]

[Organization]

[Install this application for] [Anyone who uses

this computer (all users)] [Next]

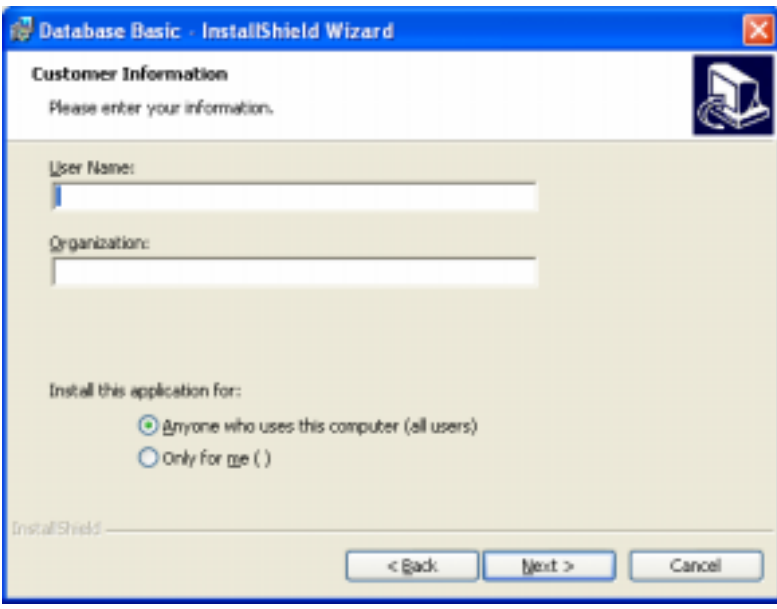

 $\bf 4.$  [Next]

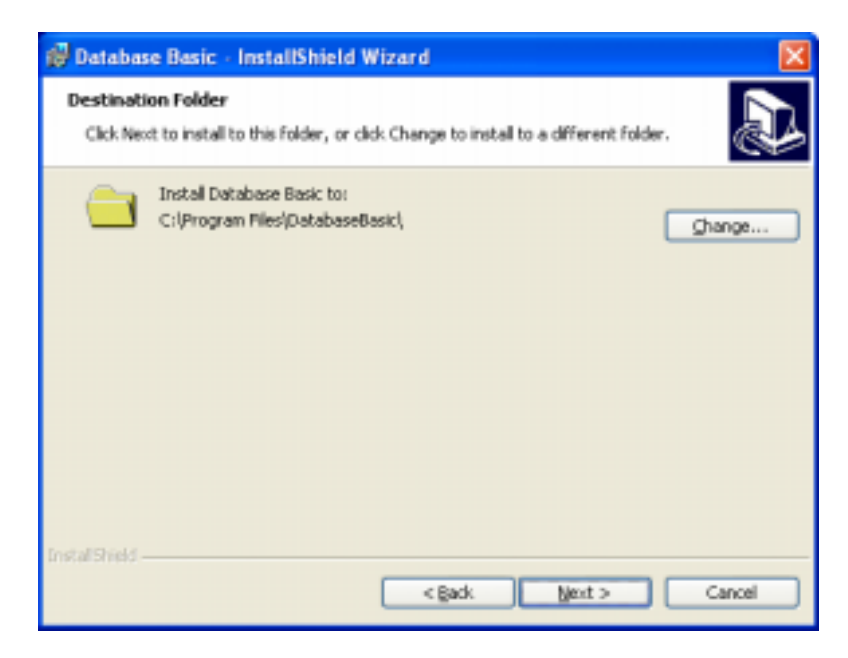

### $5.$  [Install]

#### $[Back]$

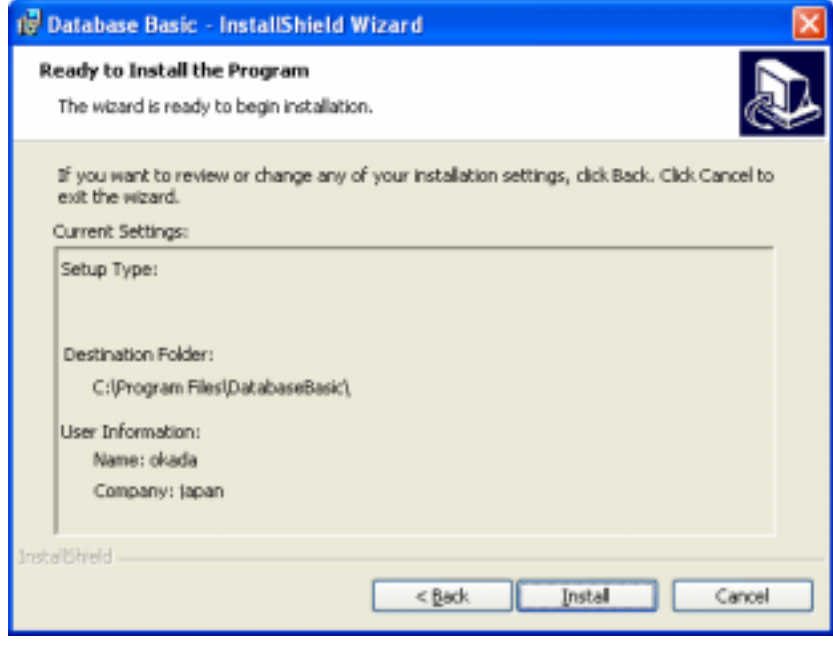

### $6.$  Finish]

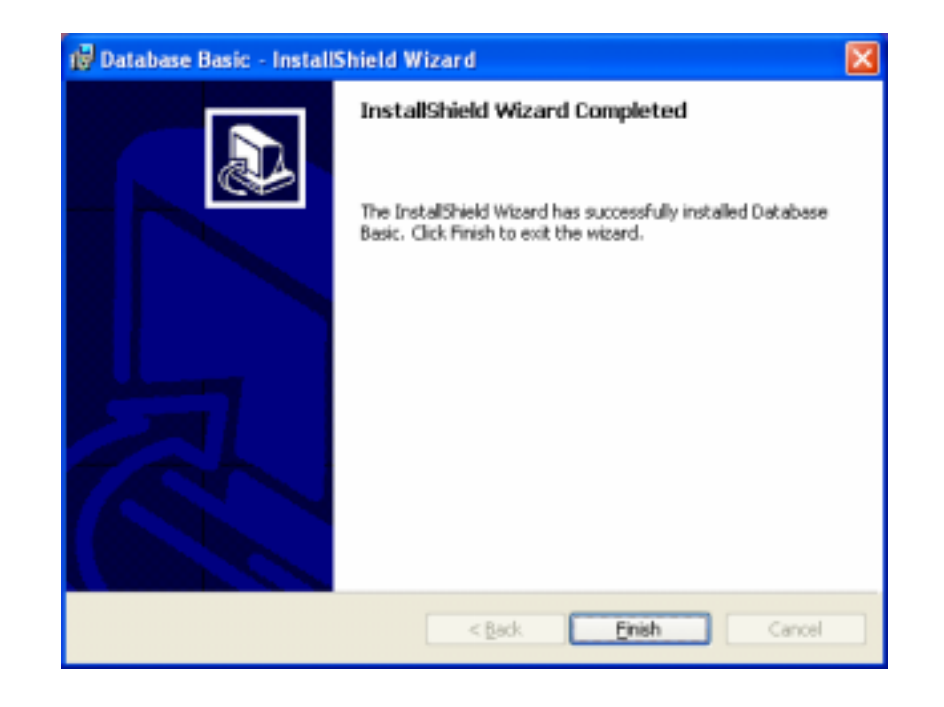

# 1. The contract of the contract of the contract of the contract of the contract of the contract of the contract of the contract of the contract of the contract of the contract of the contract of the contract of the contrac

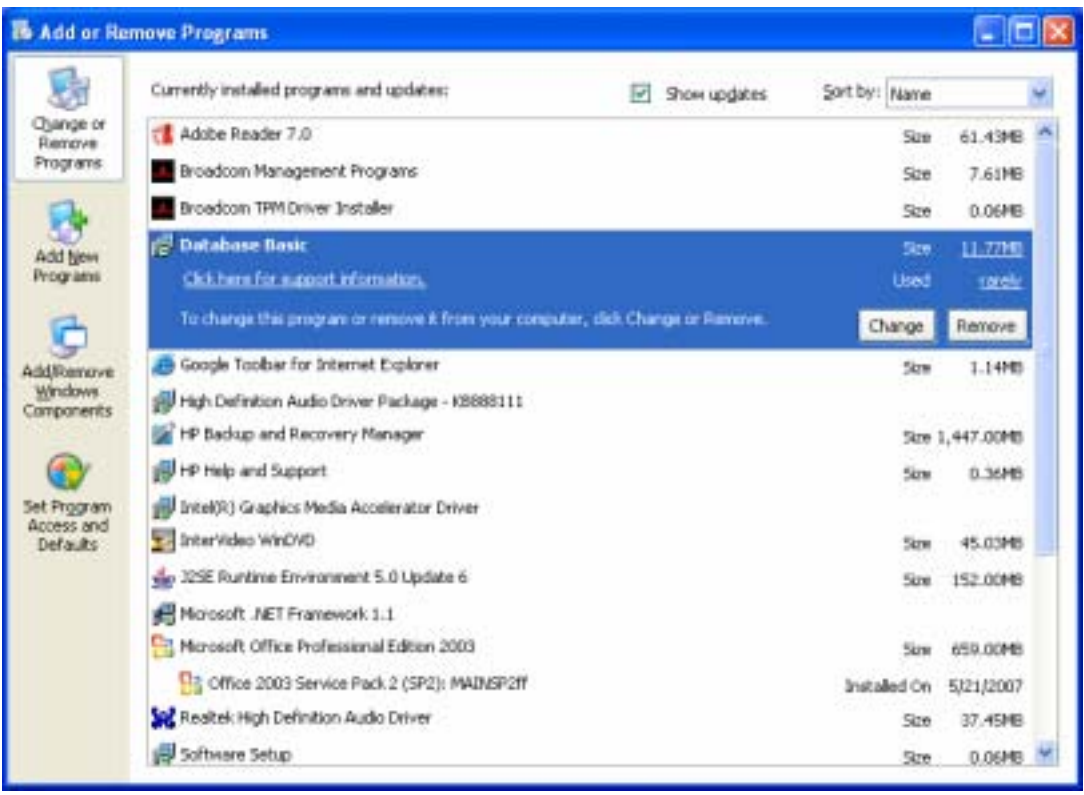

2.  $\blacksquare$ 

Basic¥Results

C:¥Program Files¥Database

 $1.$  The contract of  $\mathcal{D}$  and  $\mathcal{D}$  are  $\mathcal{D}$  and  $\mathcal{D}$  are  $\mathcal{D}$  and  $\mathcal{D}$  are  $\mathcal{D}$  and  $\mathcal{D}$  are  $\mathcal{D}$  and  $\mathcal{D}$  are  $\mathcal{D}$  and  $\mathcal{D}$  are  $\mathcal{D}$  and  $\mathcal{D}$  are  $\mathcal{D}$  and  $\mathcal{$ 

Basic]

 $2.$   $[Open]$ 

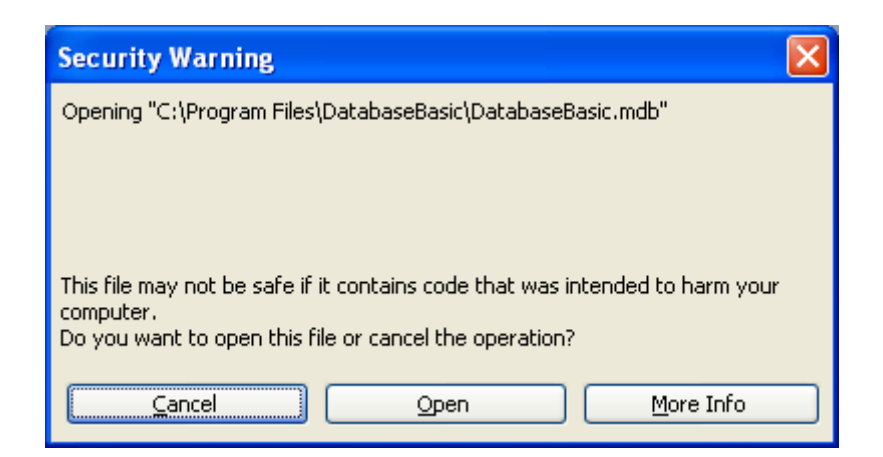

# $3.$

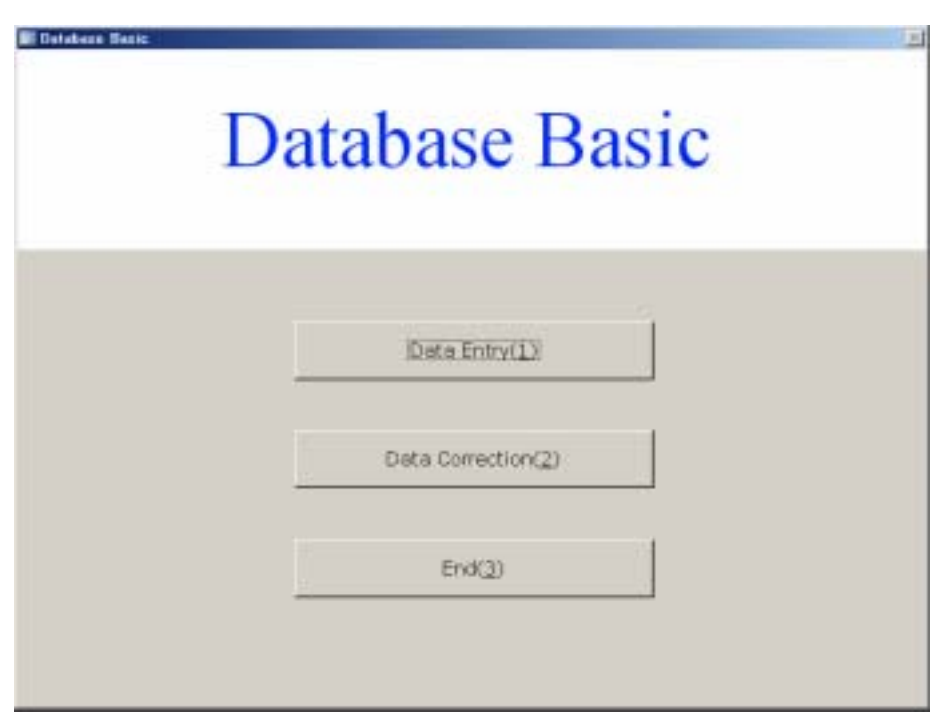

# **Data Entry**

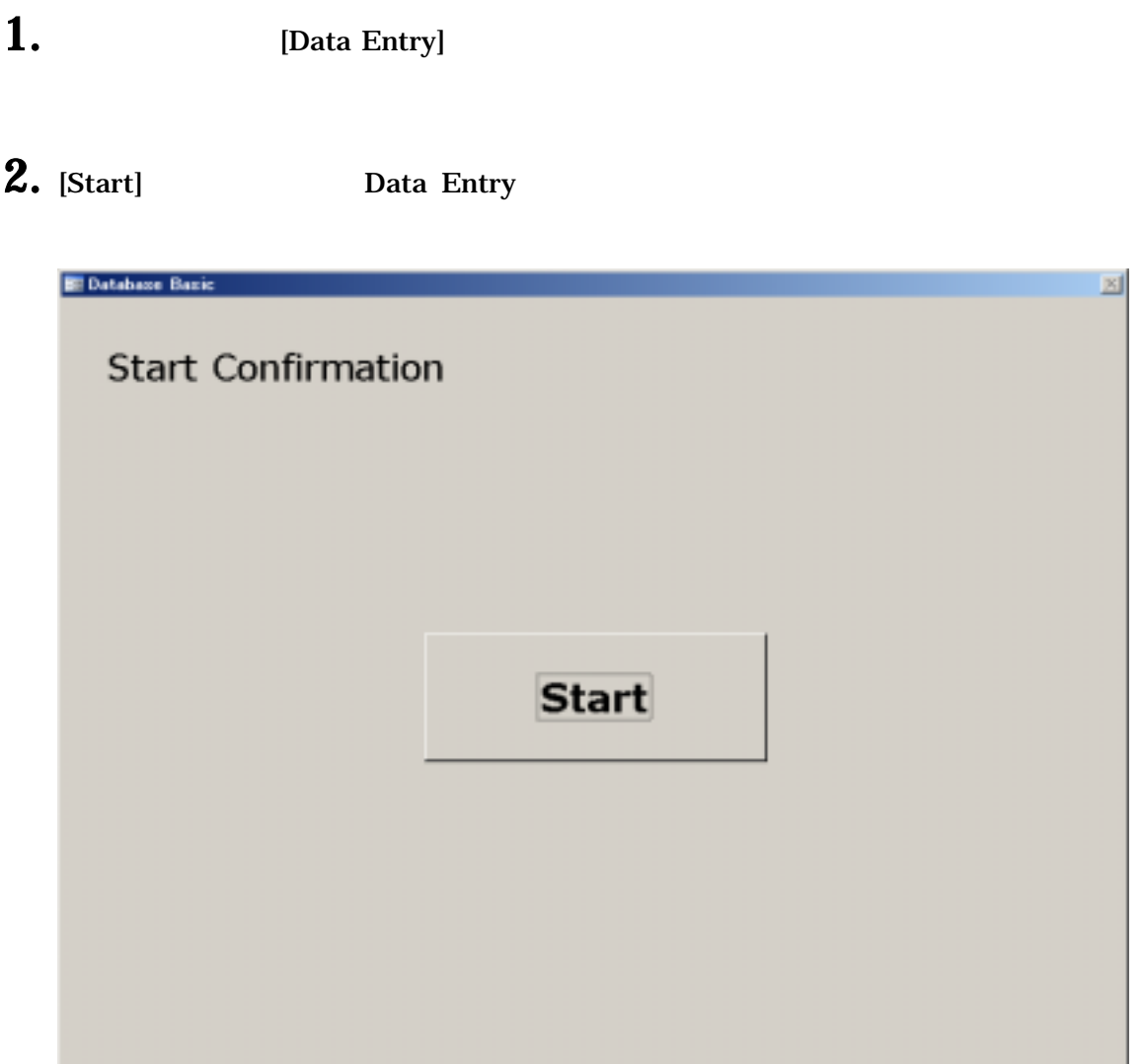

## 3. Reader's Card

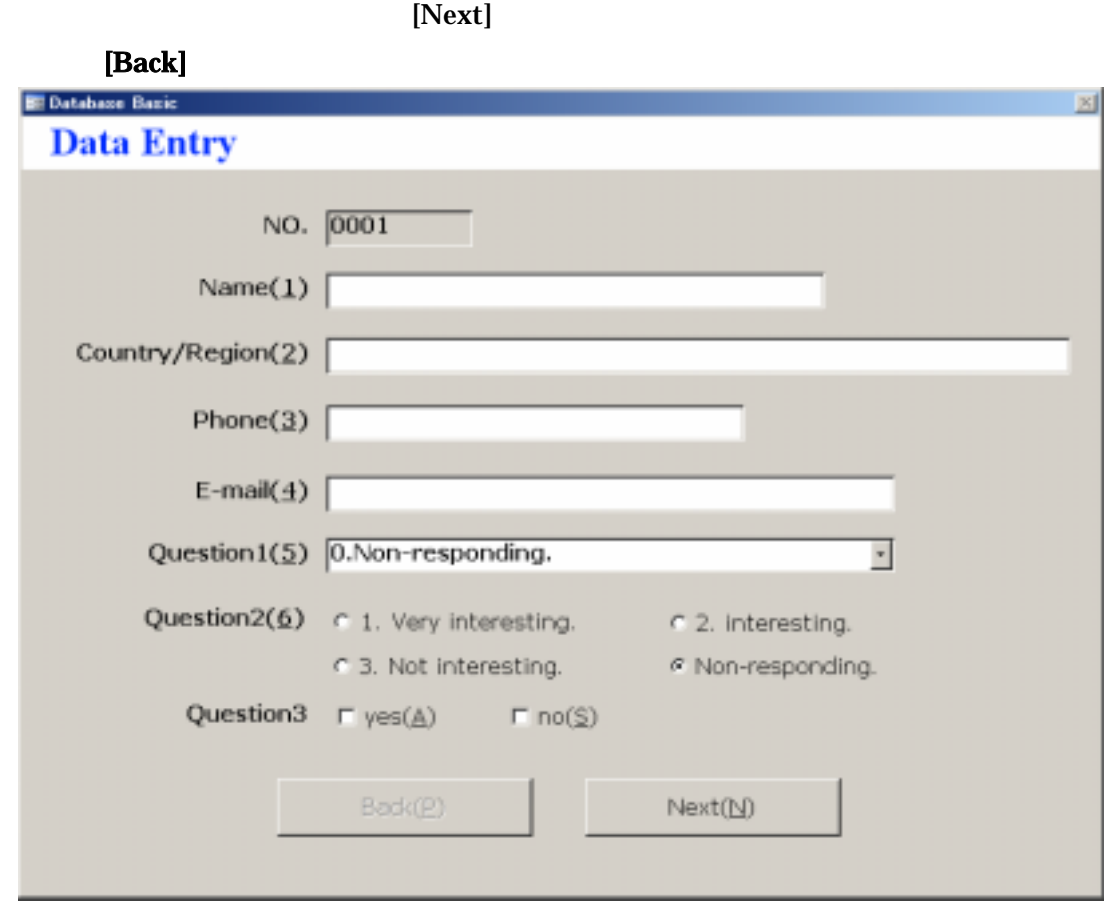

# **Data Correction**

- 1. (Data Correction)
- 2. [Start] Data Correction
- 3. Customer's Card

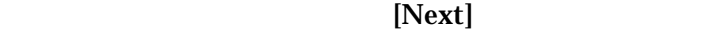

#### [Back]

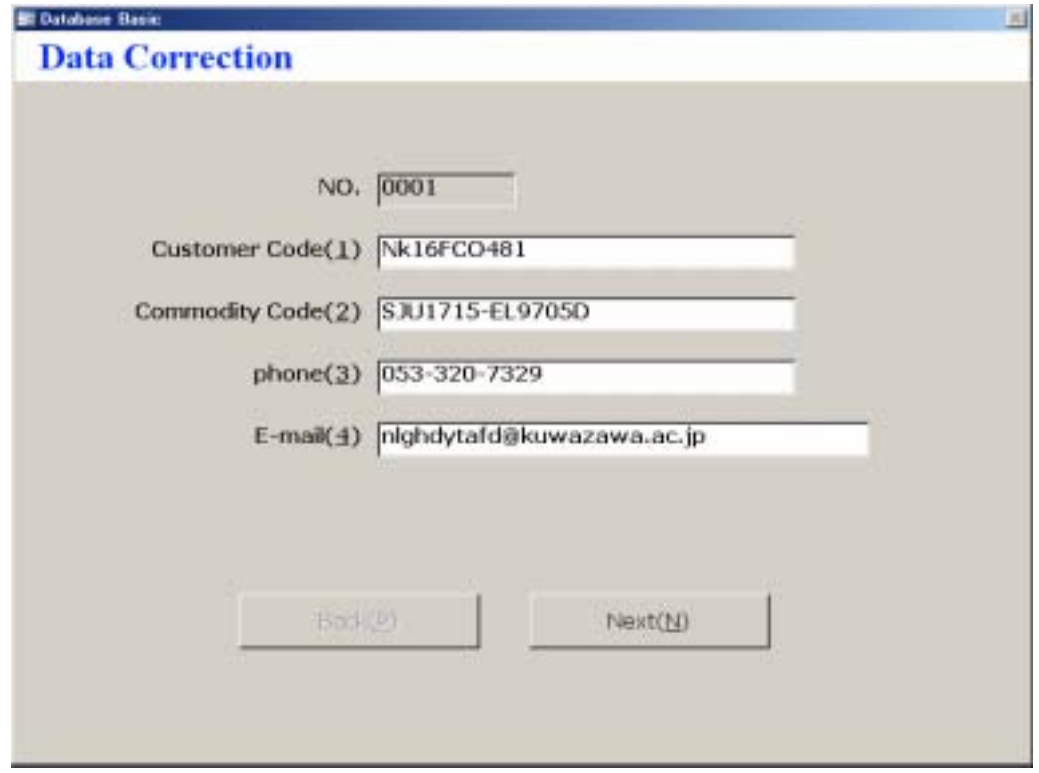

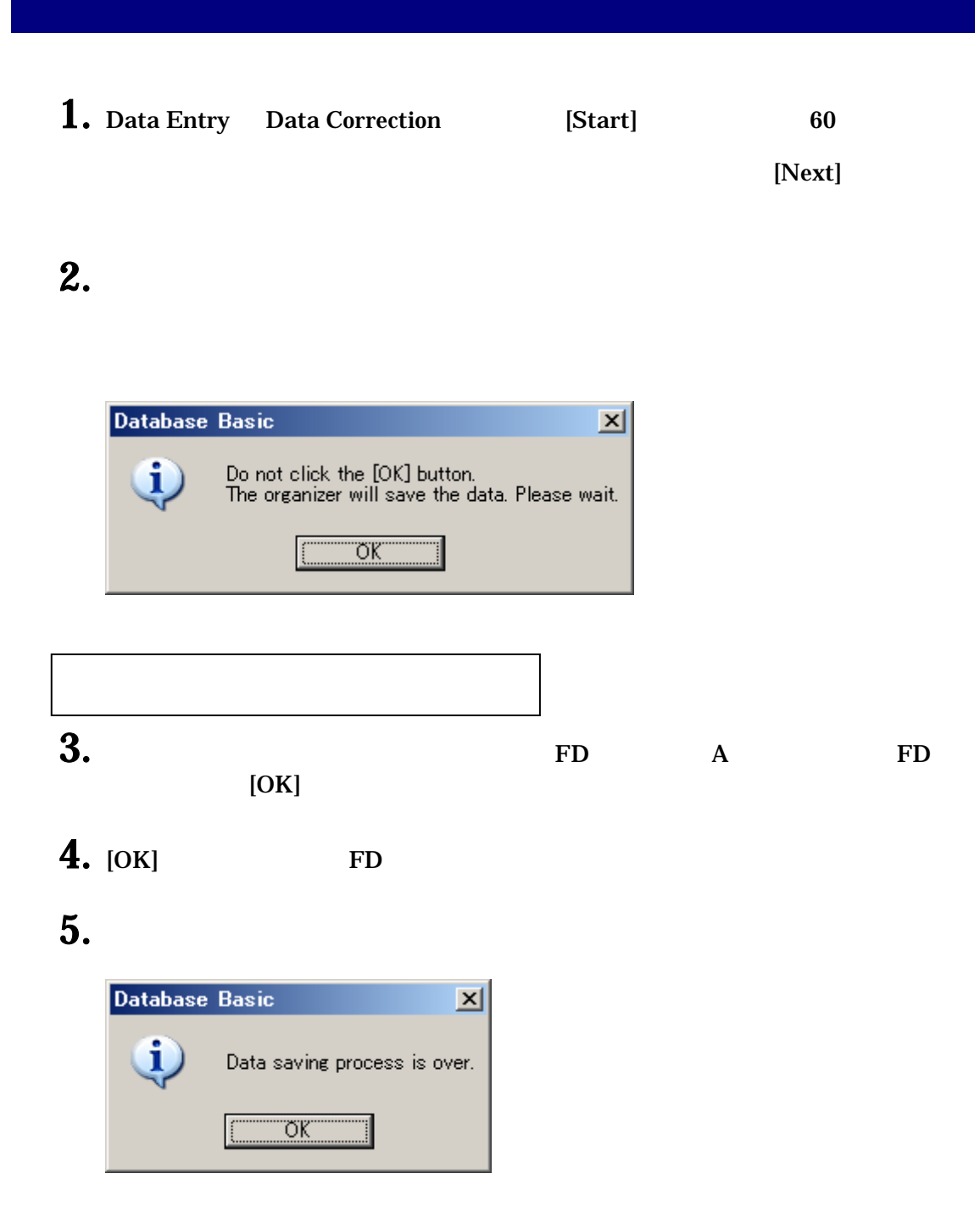

6. [OK]

FD FD FD よしんじょう

 $[OK]$ 

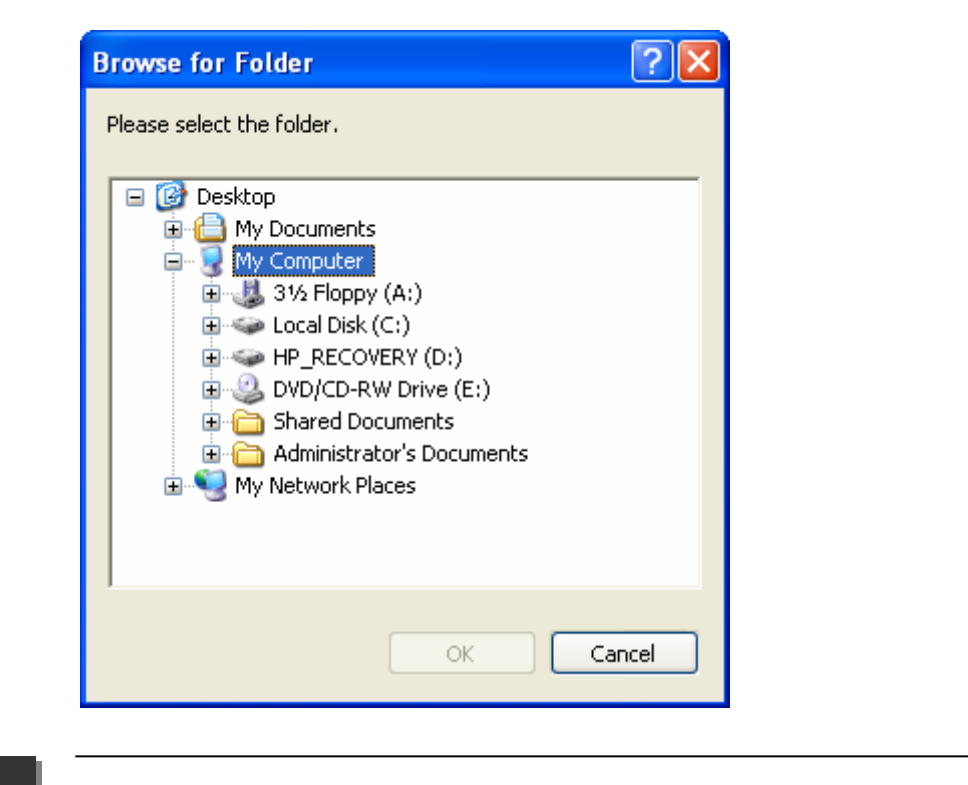

Data Entry Data

Correction

## 1.  $\blacksquare$

#### C:¥Program Files¥Database

Basic¥Results

2.  $\blacksquare$ 時刻・Results・作業課題名]のファイルで、作業枚数、正解枚数、エラー率等の

 $[$  Input  $]$ 

Data Correction

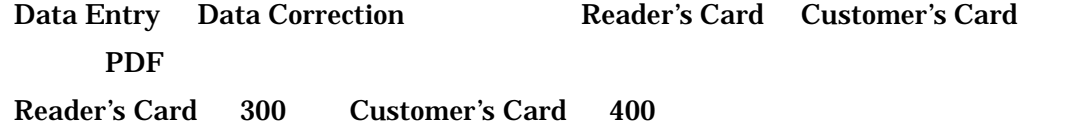

 $\frac{13}{2}$ 

 $\overline{\phantom{0}}$ 

Ĭ.